## **College of Charleston Parent Listserv Instructions**

To join the list, go to http://www.cofc.edu/parents/ and scroll down to the parent listserv instructions.

Next, you will select the settings you want to use for your subscription and then click **[Join List]**. See the information below for details on the available settings.

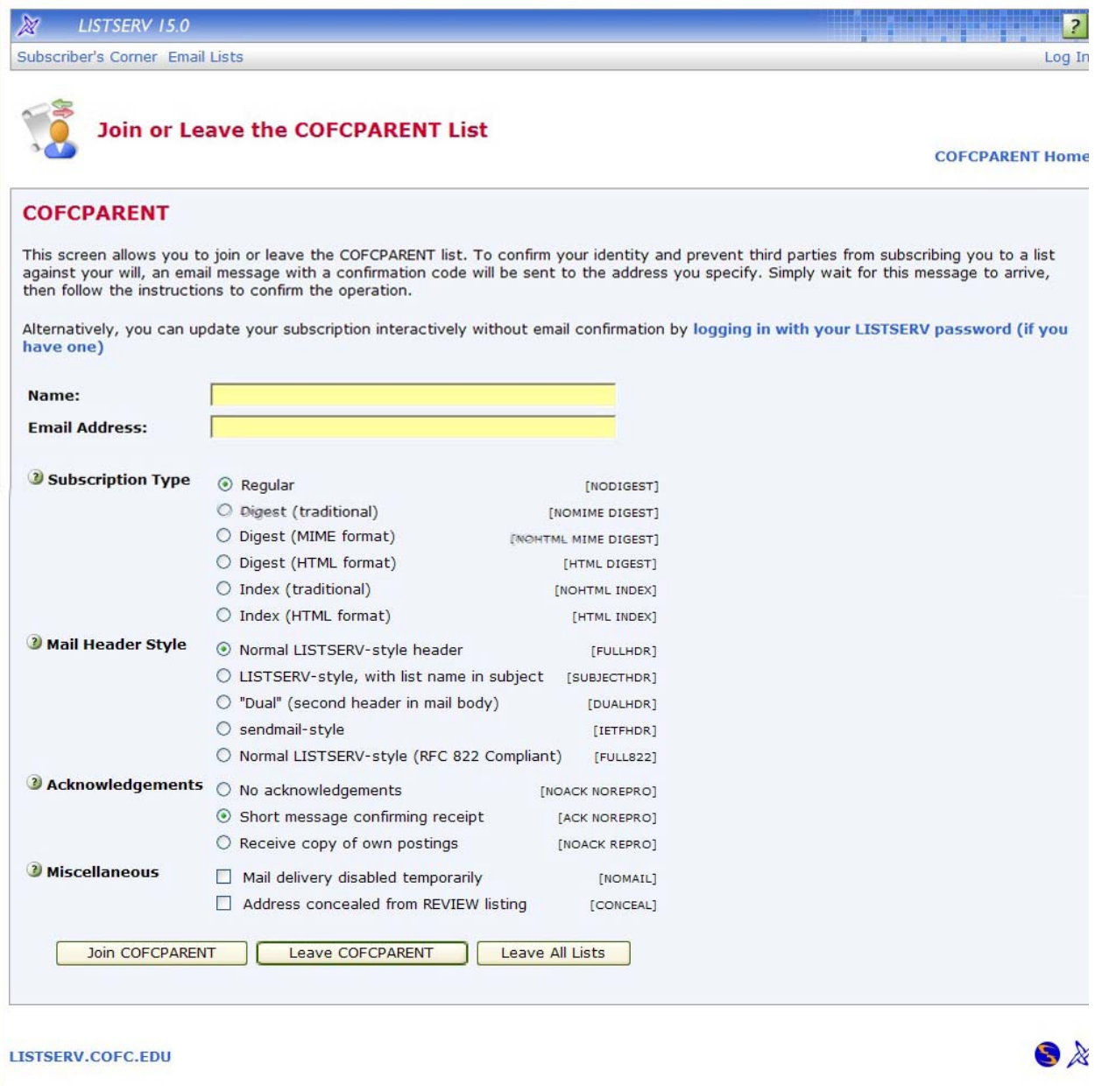

The following settings are available in the **Subscription Type** section:

• **Regular** – With a "regular" subscription, you receive individual postings immediately as they are processed by LISTSERV.

• **Digest (Traditional)**, **Digest (MIME format)**, and **Digest (HTML format)** – With a "digest" subscription, you receive larger messages (called "digests") at regular intervals, usually once per day or once per week. These "digests" are collections of individual list postings. Some lists are so active that they produce several digests per day.

Digests are a good compromise between reading everything as it is posted and feeling like the list is clogging your mailbox with a multitude of individual postings. There are three digest formats: a "traditional", text‐only format; a MIME format, which (with mail clients that understand MIME digests) "bursts" the individual messages out of the digest so that you can read them separately; and an HTML format, which requires an HTML mail clients.

• **Index (Traditional)** or **Index (HTML format)** – With an "index" subscription, you receive short "index" messages at regular intervals, usually once per day or once per week. These "indexes" show you what is being discussed on the list, without including the text of the individual postings. For each posting, the date, the author's name and address, the subject of the message, and the number of lines is listed. You can then download messages of interest from the server (the index contains instructions on how to do that).

An index subscription is ideal if you have a slow connection and only read a few hand‐picked messages. The indexes are very short and you do not have to worry about long download times. The drawback of course is that you need to reconnect to retrieve messages of interest from the server.

## **Confirmation Email:**

After you click on join, you will receive a confirmation email. Follow the instructions to the instructions to complete the sign up process.

## **To Leave the List:**

Listserv members can unsubscribe from the CofC parent listserv by going to this link http://listserv.cofc.edu/cgi‐bin/wa.exe?SUBED1=cofcparent&A=1

- 1. enter your name
- 2. enter your email address you used to sign up for the listserv
- 3. click on the box at the bottom of the webpage ‐ **LEAVE COFC PARENT**
	- After completing this process you will receive a notification email that you have been unsubscribed from the CofC Parent Listserv

## **Questions:**

If you have any questions, please feel free to email parents@cofc.edu.

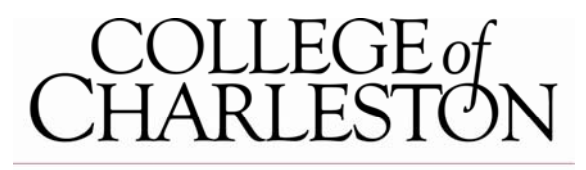

**NEW STUDENT PROGRAMS**